# **DOCUMENTATION / SUPPORT DE FORMATION**

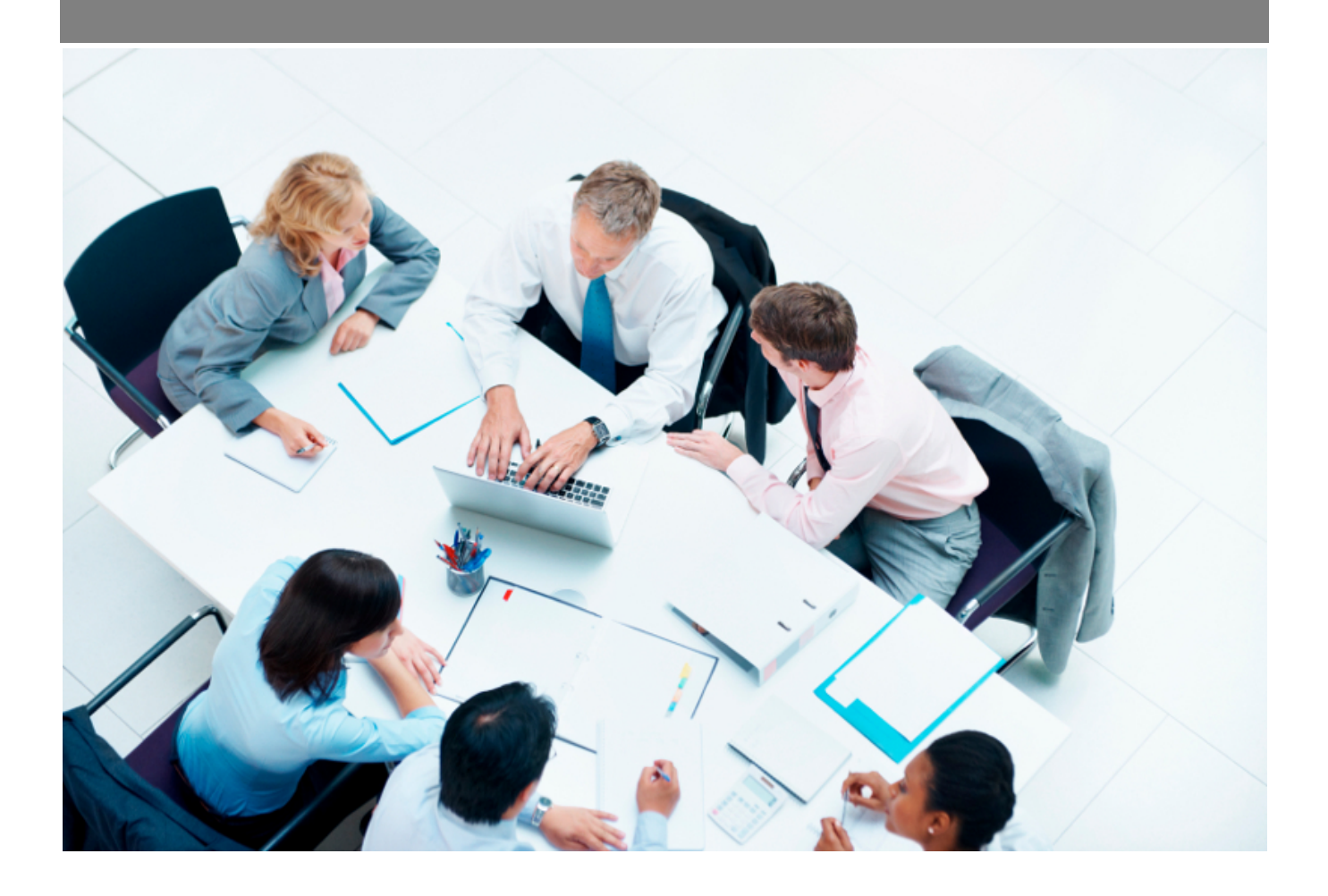

Copyright © Veryswing SAS, Tous droits réservés. VSActivity et VSPortage sont des marques déposées de Veryswing SAS.

## **Table des matières**

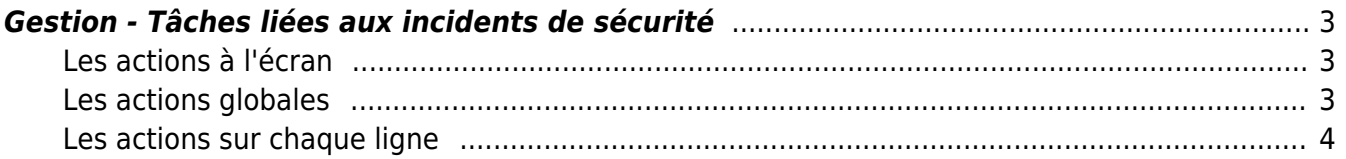

### <span id="page-2-0"></span>**Gestion - Tâches liées aux incidents de sécurité**

Les droits à activer : **Administration**

> Gestion - Tâches liées aux incidents de sécurité ○ + Créer et modifier les tâches

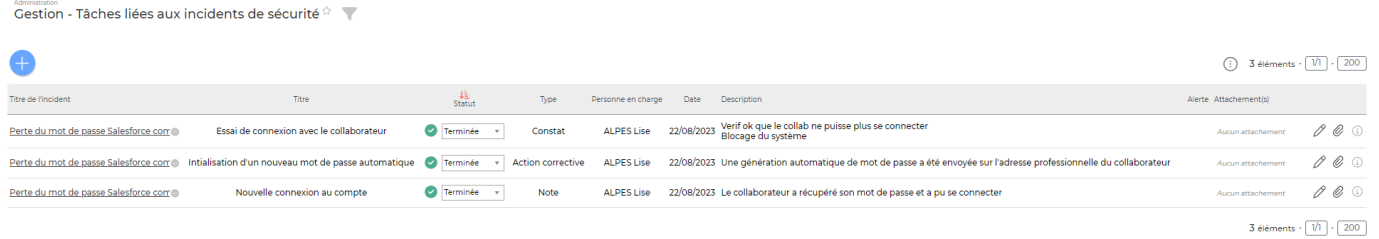

Cet écran centralise toutes les tâches liées à vos incidents de sécurité.

#### <span id="page-2-1"></span>**Les actions à l'écran**

#### <span id="page-2-2"></span>**Les actions globales**

**Ajouter une tâche à un incident de sécurité**

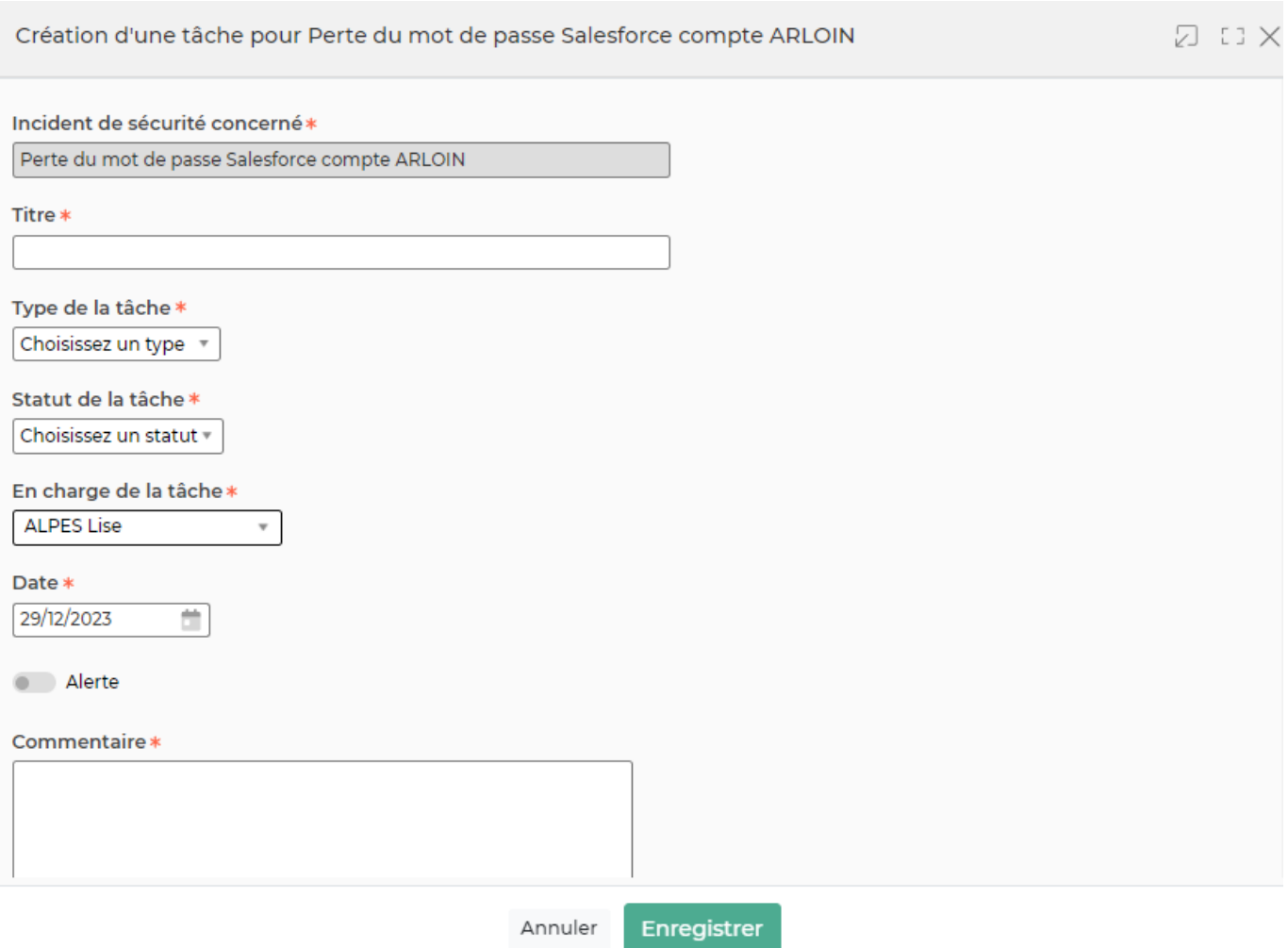

Dans un premier temps, vous devrez faire le lien avec un incident existant. À noter qu'il n'est pas possible de créer sur tâche sans rattachement.

Puis dans le formulaire qui s'ouvre, vous devrez renseigner les champs obligatoires, à savoir tous dans le cas de ce formulaire.

#### <span id="page-3-0"></span>**Les actions sur chaque ligne**

 $\mathscr O$  Modifier la tâche : Permet de modifier la tâche existante

O Attacher un document : Action rapide pour attacher un ou plusieurs documents liés à la tâche

G) Information de création et de mise à jour : Horodatage et utilisateur lié à la création et à la dernière modification effectuée sur la ligne